# Hear Text Read Aloud on Your MAC Chrome Browser

You can hear full pages read aloud with Chrome's built-in screen reader or hear parts of a page, including specific words, read aloud with Select-to-speak.

## Listen to all text:

1. At the bottom right, select the time. Or press Alt + Shift + s.

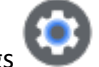

- 2. Select Settings . 3. At the bottom, select Advanced.
- 4. In the "Accessibility" section, select Manage accessibility features.
- 5. Under "Text-to-Speech," turn on Enable ChromeVox (spoken feedback).
- 6. Tip: You can turn Chromevox on or off from any page by pressing Ctrl + Alt + z. Learn more about how to use the built-in screen reader.

## Listen to part of a page:

To select specific text on a page to be read to you, turn on Select-to-speak.

### Step 1: Turn on Select-to-speak

1. At the bottom right, select the time. Or press Alt + Shift + s.

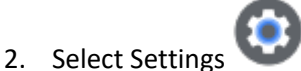

- 3. At the bottom, select Advanced.
- 4. In the "Accessibility" section, select Manage accessibility features.
- 5. Under "Text-to-Speech," turn on Enable select-to-speak.

Tip: [Learn how to change the language, voice, and volume for text read aloud.](https://support.google.com/accessibility/answer/11221616)

#### Step 2: Select and hear text

Important: Depending on your keyboard, you can press the Search key or the Launcher key for some shortcuts. Both keys work the same.

- 1. To select what text you'd like to hear:
	- Press and hold the Search key and select a line of text.
	- Press and hold the Search key and drag the pointer over an area of the screen.
	- $\bullet$  Highlight the text and press the Search key  $+ s$ .
- At the bottom right, near the time, select Select-to-speak <sup>(b)</sup>. Then select a line of text or drag the pointer over an area of the screen.
- On a touchscreen: At the bottom right, near the time, tap Select-to-speak  $\mathbb{D}$ . Then tap a line of text or drag your finger over an area of the screen.
- 2. Your Chromebook will read the section aloud and each word will be highlighted.
- 3. To stop Select-to-speak while it's reading, press Ctrl or the Search key Q. You can also select Stop  $\blacksquare$ .

## Highlight or shade background text

If you are using Select-to-speak, each word will be highlighted as it's spoken. You can turn off highlighting, change the color of the highlighted words, or shade the screen behind selected text.

- 1. At the bottom right, select the time. Or press Alt + Shift + s.
- 2. Select Settings .
- 3. At the bottom, select Advanced.
- 4. In the "Accessibility" section, select Manage accessibility features.
- 5. Under "Text-to-Speech," turn on "Select-to-speak."
- 6. Select Open select-to-speak settings. Under "Highlighting," you can:
	- Turn on Highlight each word as it is spoken.
	- Select a color next to "Color for word highlights." Tip: To get the strongest contrast, we recommend using green or pink, especially if you're using high contrast mode.
	- Turn on Shade background content: This allows you to shade the whole screen, except for the text being spoken.

## Disable Navigation Features

1. At the bottom right, select the time. Or press Alt + Shift + s.

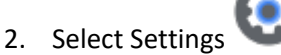

- 3. At the bottom, select Advanced.
- 4. Under "Accessibility," select Manage accessibility features.
- 5. Under "Text-to-Speech," select Open select to speech settings.
- 6. Under "Highlighting," turn off Enable navigation controls.